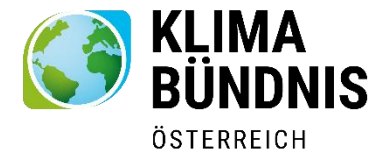

# **KLIMABÜNDNIS-KOMPASS**

# **Wie zukunftsfähig ist Ihre Gemeinde?**

## **Anleitung für Gemeindevertreter:innen**

## **WAS IST DER KLIMABÜNDNIS-KOMPASS?**

Messen Sie Ihr lokales Engagement, lassen Sie sich von konkreten Ideen anregen und verschaffen Sie sich und Ihren Kolleginnen und Kollegen einen unkomplizierten Eindruck über Ihre Aktivitäten in den Themenfeldern Klimaschutz und Klimagerechtigkeit.

Unser Selbstevaluierungstool bietet eine einfache Einstiegshilfe. Ohne das Erheben von Daten können Sie eine erste Einschätzung zu Ihrem lokalen Engagement verschaffen. Wir helfen Ihnen, dieses auch sichtbar zu machen.

## **DIE VORTEILE AUF EINEN BLICK**

- **Kommunale Handlungsvielfalt!** Checklisten zu acht Handlungsfeldern
- **Keine extra Datenerhebung notwendig**! Stattdessen unkomplizierte Checklisten mit **leicht verständlichen Fragen.**
- **Teilen Sie sich die Arbeit auf** mehrere Registrierungen aus einer Gemeinde sind möglich, dabei können unterschiedliche Berechtigungsrollen vergeben werden.
- Präsentieren Sie Ihre Ergebnisse! Übersichtliche Ausgabe der Ergebnisse, entweder detailliert je nach Handlungsfeld oder als Gesamtübersicht
- **Berichtsfunktion:** Ihre Ergebnisse werden in einem übersichtlichen Bericht zusammengefasst.
- **Machen Sie Ihren Fortschritt sichtbar:** Vergleich über mehrere Jahre möglich aber kein muss!
- Speziell auch für kleinere und mittlere Gemeinden konzipiert.
- Kostenfrei!

# **Los geht's, melden Sie sich gleich an!**

[www.klimabuendnis-kompass.at](http://www.klimabuendnis-kompass.at/)

# **ANLEITUNG**

## **REGISTRIERUNG**

Bevor es losgehen kann, müssen Sie sich für Ihre Gemeinde auf [www.klimabuendnis](http://www.klimabuendnis-kompass.at/)[kompass.at](http://www.klimabuendnis-kompass.at/) **registrieren**:

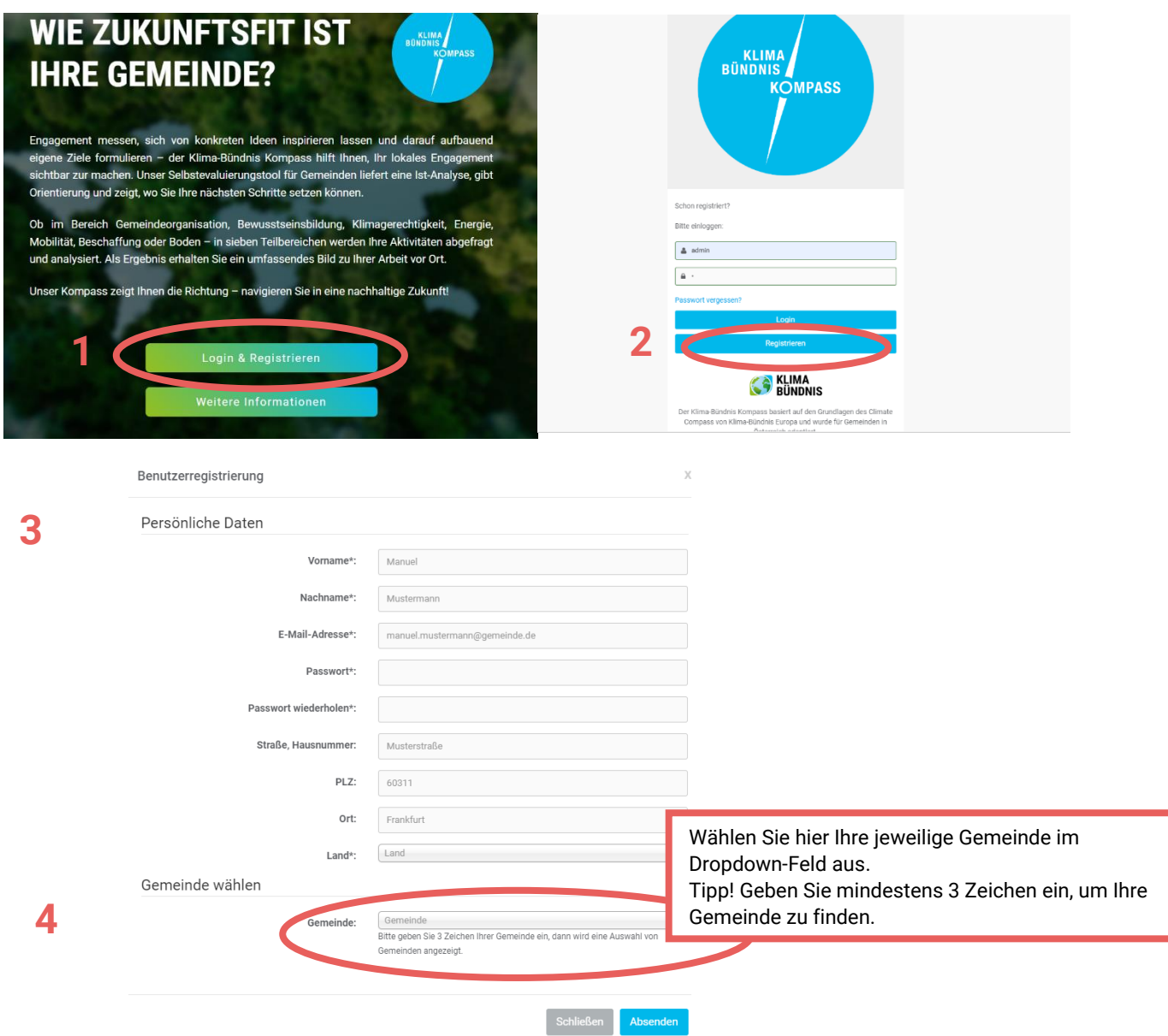

## **Bitte beachten Sie:**

- **Der/die erste Person, die sich für eine Gemeinde registriert, wird automatisch zum Cityadmin ernannt.**
- Dieser muss jeden folgenden User freischalten.
- Im Idealfall hat ein:e politische Vertreter:in (BGM, UGR,…) oder jemand aus der Gemeindeverwaltung die Funktion des Cityadmins.

Nachdem Sie die Registrierung bis zum Ende ausgefüllt haben klicken Sie auf "Absenden".

Die Bestätigung Ihrer Anmeldung sollte in wenigen Minuten in Ihrem Postfach sein, danach können Sie mit der Bearbeitung beginnen. Nutzen Sie dafür Ihren gewählten **Benutzernamen** sowie das definierte **Passwort** und loggen Sie sich ein.

## **Viel Erfolg!**

# **ÜBERSICHT**

Verschaffen Sie sich zuerst eine Übersicht auf der Startseite und lesen sie diese Kurzanleitung genau durch. Danach können Sie gleich mit dem Ausfüllen der Checklisten/Beantwortung der Fragen loslegen.

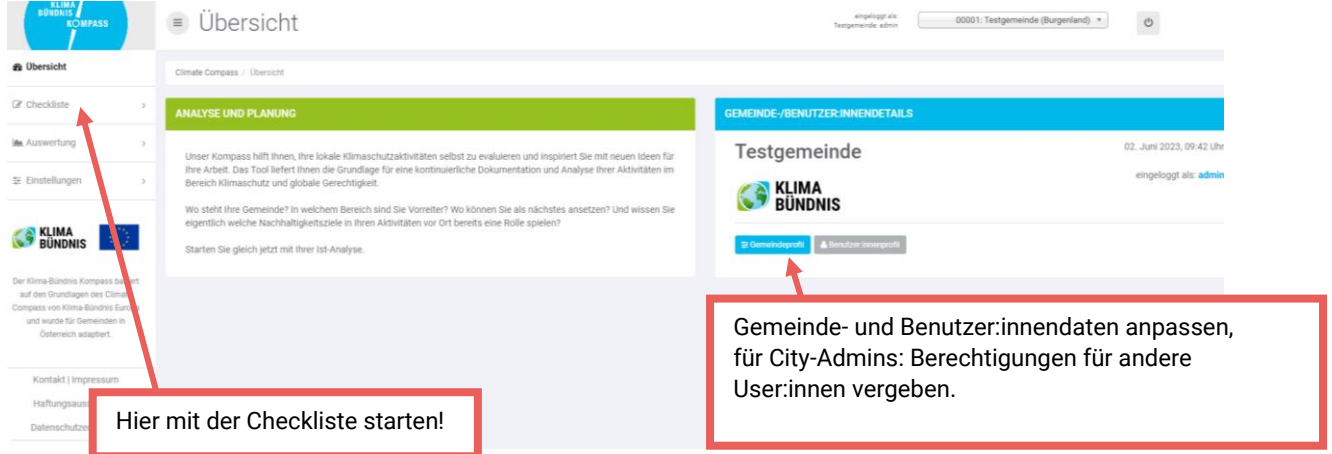

## **CHECKLISTEN:**

- Der Klimabündnis-Kompass gliedert sich in **acht inhaltliche Checklisten**, sowie bei einen "Service-Bereich". Jede der Checkliste kann eigens bearbeitet werden.
- Bevor Sie beginnen, die Checklisten auszufüllen, stellen Sie sicher, dass Sie im richtigen Jahr arbeiten. **Links oben können Sie die aktuelle Jahreszahl auswählen**.
- Gehen Sie die Checklisten durch und **haken Sie alle Fragen an**, die Sie mit JA beantworten können. Dabei werden bestehende Strukturen/Strategien sowie Aktivitäten und bereits umgesetzte Maßnahmen abgefragt.
- Am Ende jedes Bereiches haben Sie die Möglichkeit mittels Freitextfeld noch Zahlen und Daten zu ergänzen, falls gewünscht.
- Achtung: die Kommentare müssen extra gespeichert werden.
- Die **Speicherung der Checklisten erfolgt automatisch.**

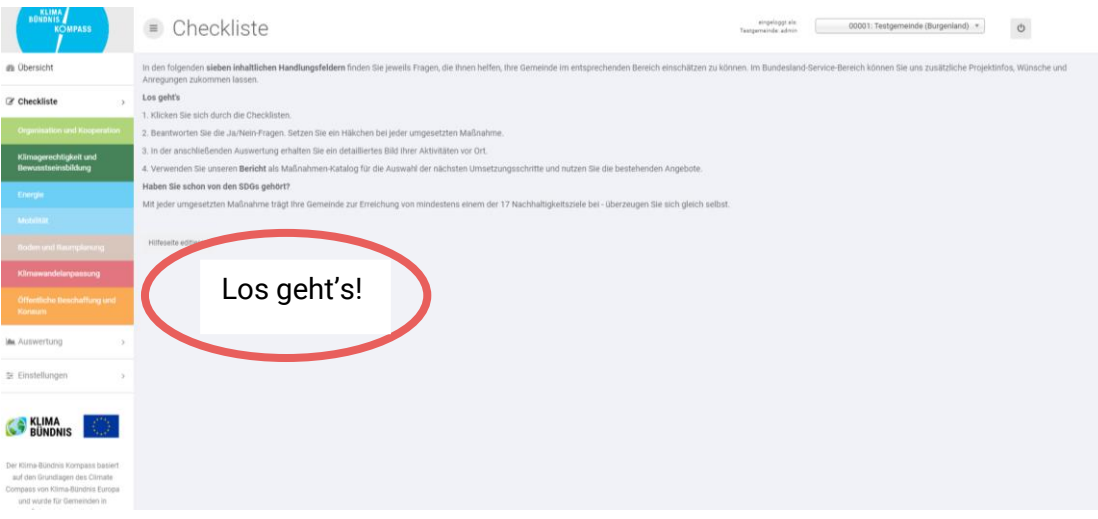

## **EINGABE AUFTEILEN**

- Das Ausfüllen der Checklisten können Sie sich mit Ihren Kolleginnen und Kollegen aufteilen. Diese können sich mit eigenem Benutzer\* einloggen und entsprechend am passenden Handlungsfeld arbeiten.
- Die Ergebnisse werden am Ende gemeinsam angezeigt, es ist aber auch möglich einzelne Bereiche herauszufiltern und diese gesondert auszuwerten. Auch zwischendurch können Sie sich in der Ausgabe Ihre Teilergebnisse anschauen.

### **\*Benutzer:innenrechte:**

Pro Gemeinde bzw. Stadt können sich mehrere Mitarbeitende anmelden:

- **City-Admin**: Der/die erste Anmelder:in wird über weitere Registrierungen informiert und muss diese vor deren Nutzung freischalten, so behalten Sie den Überblick und wissen wer an den Listen Ihrer Kommune arbeitet Der City-Admin kann auch an andere Benutzer:innen weitergegeben werden – es gibt immer nur einen City-Admin pro Gemeinde.
- **Primary\_user** dürfen auch Listen bearbeiten dies muss vorab vom Cityadmin freigegeben werden.
- **Secondary User:** Gemeinderatsmitglieder, die sich lediglich das Eingetragene anschauen können, ohne dabei etwas verändern zu dürfen.

## **AUSWERTUNG**

Nachdem Sie die Checklisten durchgearbeitet haben und ihre Hakerl gesetzt haben, können Sie sich das Ergebnis in unterschiedlichen Formen präsentieren lassen:

Die **Gesamtausgabe** zeigt eine Auswertung aller Bereiche, die Balken im Diagramm beziehen sich immer auf den Maximalwert von 100 %.

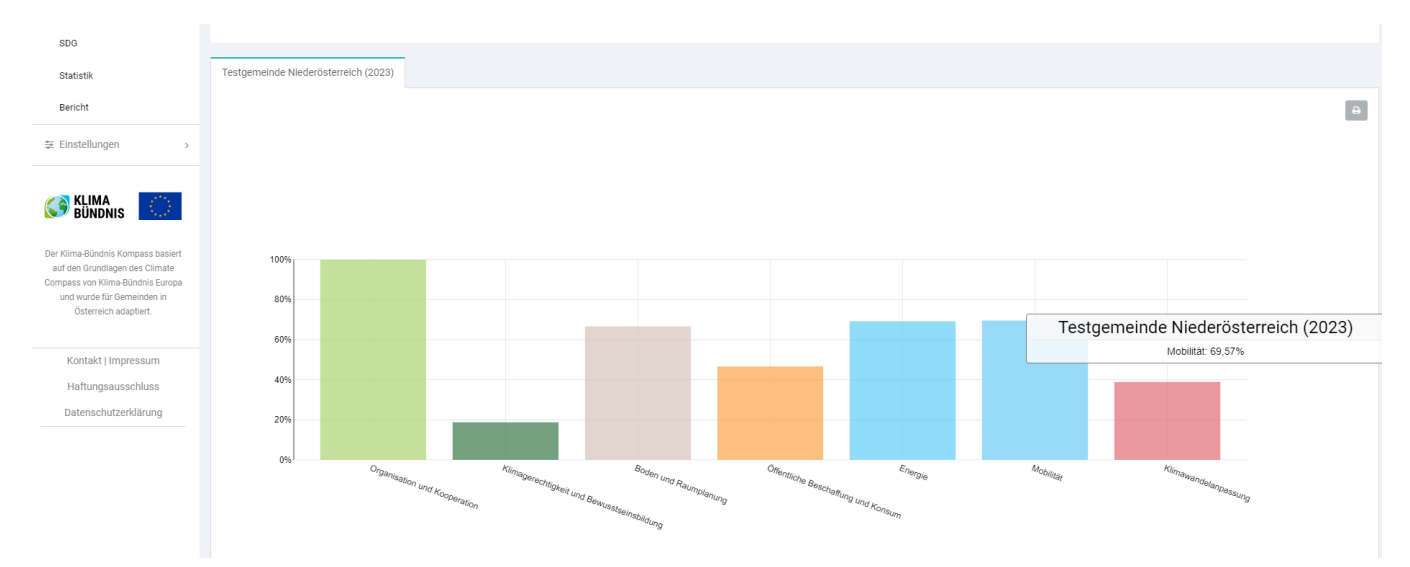

Die Ergebnisse der **detaillierten Ausgabe** werden stets in einem Spinnendiagramm dargestellt, welches dann je nachdem wie viele Felder eingeblendet werden entsprechend komplex aussieht.

Die Zahlen 0 – 20 – 40 – 60 – 80 – 100 sind Prozentangaben und zeigen, wie ihren aktuellen Stand im jeweiligen Teilbereich.

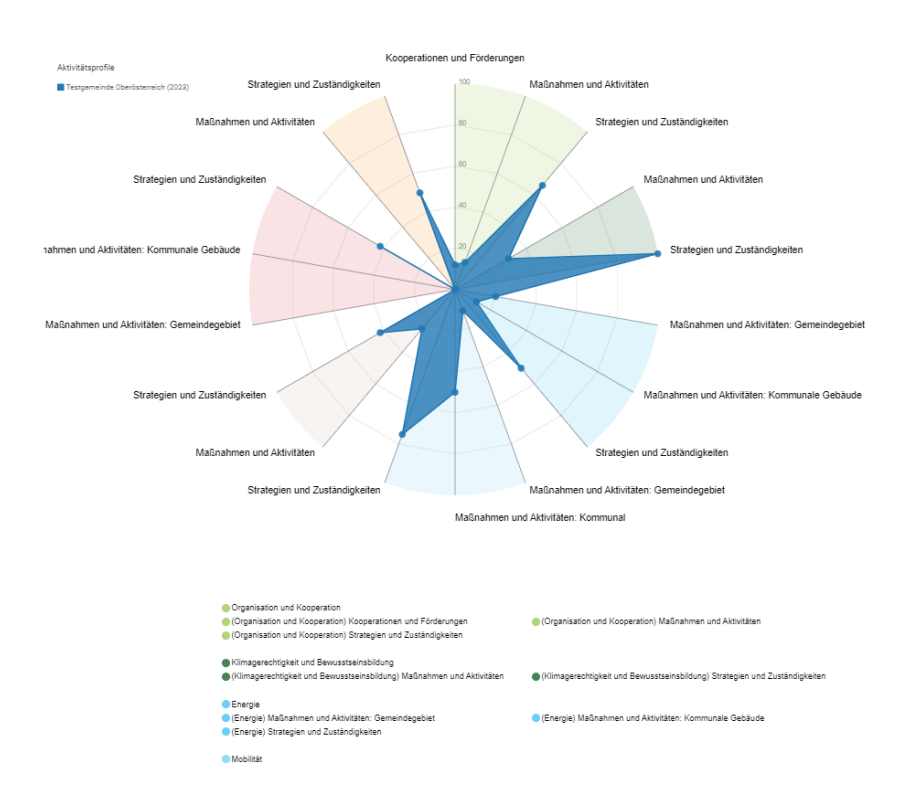

## **BERICHT GENERIEREN**

Unser Auswertungstool gibt Ihnen die Möglichkeit, einen personalisierten abschließenden Bericht zu generieren und als PDF-Datei herunterzuladen:

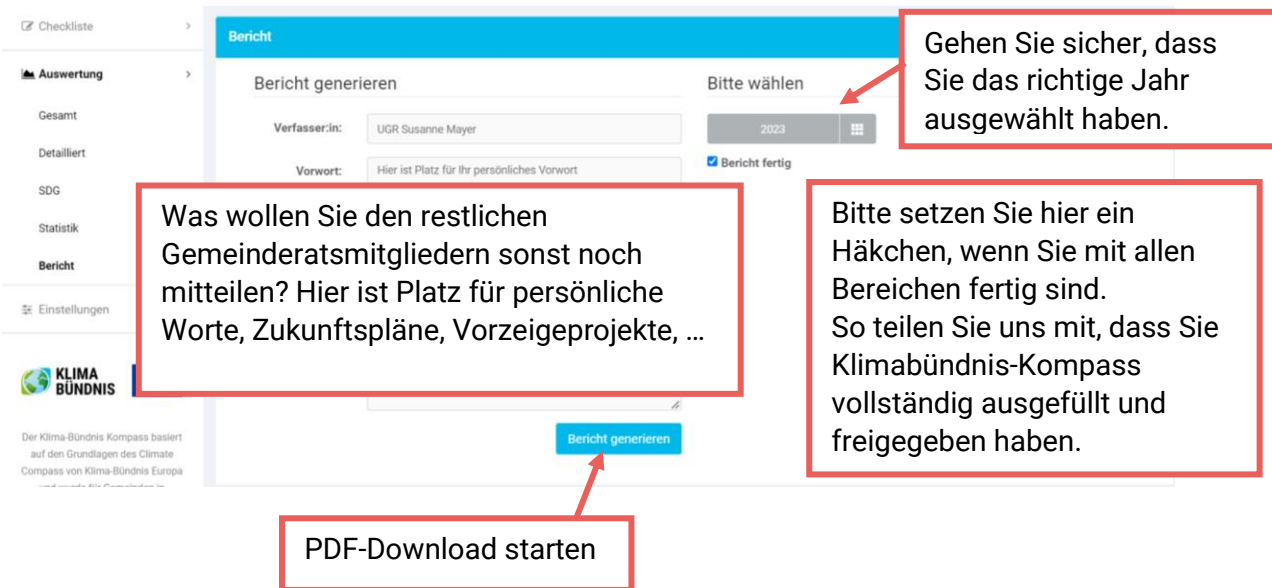

## **HABEN SIE FRAGEN? KONTAKTIEREN SIE UNS!**

## **PROJEKTLEITUNG & TECHNISCHE HILFE**

### **Christina Mayrhofer**

0664/517 07 14 [kompass@klimabuendnis.at](mailto:kompass@klimabuendnis.at)

## **IHRE ANSPRECHPARTNER:INNEN IN DEN BUNDESLÄNDERN**

**Klimabündnis Burgenland** Elke Kastner, [burgenland@klimabuendnis.at](mailto:burgenland@klimabuendnis.at)

#### **Klimabündnis Kärnten**

Christian Salmhofer, [kaernten@klimabuendnis.at](mailto:kaernten@klimabuendnis.at)

### **Klimabündnis Niederösterreich**

Christina Mayrhofer, [niederoesterreich@klimabuendnis.at](mailto:niederoesterreich@klimabuendnis.at)

### **Klimabündnis Oberösterreich**

Norbert Rainer, [oberoesterreich@klimabuendnis.at](mailto:oberoesterreich@klimabuendnis.at)

#### **Klimabündnis Salzburg**

Brigitte Drabeck, [salzburg@klimabuendnis.at](mailto:salzburg@klimabuendnis.at)

#### **Klimabündnis Steiermark**

Fritz Hofer, [steiermark@klimabuendnis.at](mailto:steiermark@klimabuendnis.at)

## **Klimabündnis Tirol**

Maria Legner, [tirol@klimabuendnis.at](mailto:tirol@klimabuendnis.at)

## **Klimabündnis Vorarlberg**

Irina Rojas, [vorarlberg@klimabuendnis.at](mailto:vorarlberg@klimabuendnis.at)

#### **Regionalstelle Wien**

Elena Schimanek, [wien@klimabuendnis.at](mailto:wien@klimabuendnis.at)